## **PROCEDIMIENTO PARA ENVIAR TRABAJOS POR CORREO ELECTRÓNICO**

## **1. HACER EL TRABAJO A MANO.**

 Salvo excepciones que indicaré, los trabajos se realizarán **a mano**, con **buena letra** y **márgenes**, **preferiblemente con bolígrafo azul.** Escribir solo en una cara, para evitar solapamientos. Si hay varias páginas, deben estar numeradas (el número se situará abajo a la derecha).

# **2. HACER UNA FOTOGRAFÍA DEL TRABAJO**

Lo más práctico es hacerla con el móvil.

# **3. DAR FORMATO A LA FOTOGRAFÍA.**

- Pegar la foto en una hoja en blanco de Word.
- Quitar los márgenes del documento
- Guardar como documento de pdf (el pdf ocupa menos espacio) y si no se puede como word.
- Se puede utilizar una aplicación como: <https://www.camscanner.com/>

Se baja con el móvil y se instala en este. Lo hace todo ella. Es lo más rápido. Tiene filtros y cuadra los márgenes bastante rápido. Si el documento tiene varias páginas, se van sacando fotografías sucesivas y se guarda en el mismo documento.

## **4. GUARDAR EL DOCUMENTO.**

- **El formato de nombre debe ser:** apellido\_nombre\_curso\_título.
- Ejemplo: García\_Paco\_1\_A\_paleta\_Narmer

## 5. **ENVIAR EL DOCUMENTO**

- A la dirección de correo del profesor.
- En **asunto del correo**, indicar: curso**\_letra\_apellido\_nombre\_título del trabajo**.
- Ejemplo: Asunto: 1\_A\_García\_Francisco\_comentario\_Paleta\_Narmer

### 6. **LOS TRABAJOS QUE NO CUMPLAN ESTOS REQUISITOS SERÁN RECHAZADOS.**

- Fotografías en formato jpg, formatos raros y cosas ilegibles no se admitirán como ejercicio.
- Los trabajos deben enviarse en el plazo señalado (muy importante, por cuestiones de organización, no enviarlos ni antes ni después del plazo) o serán rechazados.

### 7. **EJEMPLO:**

Recorte de documento hecho a mano, escaneado y guardado en pdf con el móvil y camscan.

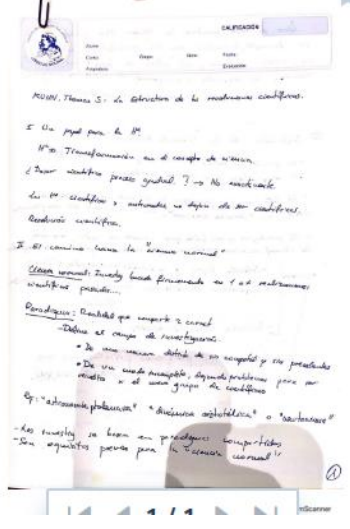